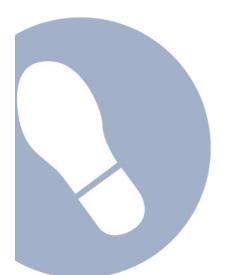

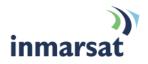

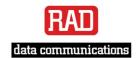

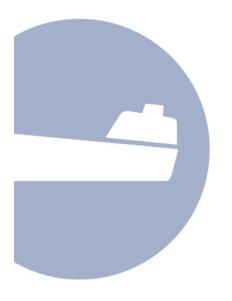

# Using RAD Vmux voice trunking over FleetBroadband

Version 01 22 October 2007

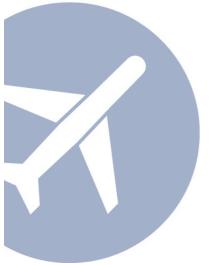

# inmarsat.com/fleetbroadband

Whilst the information has been prepared by Inmarsat in good faith, and all reasonable efforts have been made to ensure its accuracy, Inmarsat makes no warranty or representation as to the accuracy, completeness or fitness for purpose or use of the information. Inmarsat shall not be liable for any loss or damage of any kind, including indirect or consequential loss, arising from use of the information and all warranties and conditions, whether express or implied by statute, common law or otherwise, are hereby excluded to the extent permitted by English law. INMARSAT is a trademark of the International Mobile Satellite Organisation, Inmarsat LOGO is a trademark of Inmarsat (IP) Company Limited. Both trademarks are licensed to Inmarsat Global Limited. © Inmarsat Global Limited 2007. All rights reserved.

# **Contents**

| 1  | Overview                                         |   |
|----|--------------------------------------------------|---|
| 2  | Product range                                    |   |
| 3  | Typical users                                    | • |
| 4  | Key features                                     | • |
| 5  | Benefits to FleetBroadband users                 | • |
| 6  | Setting up                                       | , |
| 7  | Analogue compressed voice solution configuration | , |
| 8  | Digital compressed voice solution configuration  | ļ |
| 9  | Hints and tips                                   | ( |
| 10 | Test results                                     | ( |
| 11 | Technical summary                                |   |
| 12 | Further details and support                      |   |

# Using RAD Vmux voice trunking over FleetBroadband

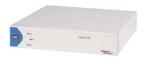

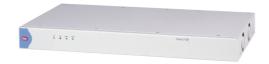

#### 1 Overview

The RAD Vmux voice trunking solution significantly reduces (by up to 16:1) the amount of bandwidth required for telephony services, at the same time as maintaining toll quality and without affecting existing features such as fax, modem, IVR, voice mail, etc.

The unique RAD Vmux voice trunking gateway family is specially designed to allow the oil and gas, maritime, broadcasting, disaster recovery and military markets to increase the amount of calls that can be transferred on limited satellite bandwidth, whilst leaving more bandwidth available for data. When you pick up a phone connected to Vmux and BGAN from anywhere in the world, it is the same as picking up a desk phone in your office.

### 2 Product range

The complete Vmux voice trunking solution is comprised of the following:

- Vmux-2100
  - The Vmux-2100 voice trunking gateway provides compressed voice transmission over both TDM and IP based networks. Employing powerful voice compression algorithms as well as TDMoIP technology, the Vmux-2100 can compress up to 16 full E1/T1 circuits over a single E1/T1, serial or packet-based network.
- Vmux-110
  - The Vmux-110 remote site voice trunking gateway provides LAN and compressed voice transmission over both TDM and IP based networks. Employing powerful voice compression algorithms as well as TDMoIP technology, the Vmux-110 can compress a full E1/T1 or 4 or 8 analogue lines, leaving more bandwidth for data transport.
- Vmux-210
  - The Vmux-210 analogue voice trunking gateway is a remote compressed voice channel bank, providing LAN and compressed voice transmission over both TDM and IP based networks. Employing powerful voice compression algorithms as well as TDMoIP technology, the Vmux-210 can compress up to 30 analogue lines (see test results below for figures obtained), connected to phones or faxes, leaving more bandwidth for data transport.

# 3 Typical users

- · Oil and gas platforms.
- · Shipping fleets.
- International construction / manufacturing / mining companies.
- · Disaster recovery organizations.
- · Broadcasting networks.
- · Military (Army, Navy and Air force).

# 4 Key features

RAD Vmux voice trunking offers the following main features over the FleetBroadband network:

- Reduced bandwidth requirements for voice transmission (by up to 16 to 1), while maintaining toll quality.
- · VAD and silence suppression ensures minimal bandwidth utilization when no calls are active.
- Support for a variety of digital or analogue voice interfaces for connection to PBXs, phones, faxes, key-systems and 2-way radio systems.
- Equipped with E1/T1, serial and IP network links.
- Transparent to all types of signalling.
- Additional reduction of bandwidth for standard signalling channels such as SS7, PRI, DPNSS, etc.
- Additional ETH port supporting voice/data prioritisation.
- · Forward error correction.
- · Fax, modem & DTMF relay.
- · Built-in echo cancellation.
- AC or DC power supply.
- · In band or out of band management for remote device.
- · Compact, scalable and simple to deploy.

## 5 Benefits to FleetBroadband users

RAD Vmux voice trunking offers you the following main benefits:

- Multi user voice deployments.
- Plugs directly to a FleetBroadband terminal's Ethernet interface.
- Simultaneously transmits voice and data over FleetBroadband networks while ensuring quality of service (QoS).
- · Simple deployment with no integration costs or retraining of staff.
- · Quick payback.

# 6 Setting up

In order to ensure quick deployment, and proper functioning of the RAD Vmux voice trunking solution over FleetBroadband, follow the guidelines in this section.

#### 6.1 Equipment needed:

- Vmux-110 / FXO or Vmux-2100 / E1 for central site.
- Vmux-110 / FXS or Vmux-110 / E1 for remote site.
- · FleetBroadband terminal.
- · Analogue phones.

#### 6.2 Step by step setup

The steps below relate to the analogue voice trunking solution. Setting up the digital solution is similar.

Configuration of RAD Vmux devices can be performed via the supervisory terminal port using either:

- Standard PC HyperTerminal applications, or
- · Telnet / web client via the Ethernet port.

The IP address must be defined through the supervisory terminal.

To set up your computer and FleetBroadband terminal for RAD Vmux:

- a. Connect the central site Vmux-110 via FXO interfaces to the PBX or voice switch.
- b. Connect the remote site Vmux-110 via FXS interfaces to phones or faxes and via Ethernet interface to the FLEETBROADBAND terminal.
- c. RAD Vmux requires a static IP address to be configured for use on both the network and the terminal. Therefore you must obtain a static IP address from your service provider.
- d. If you are using the Hughes 9201, you must configure the Vmux-110 with the static IP address 192.168.128.101 (or another from the same range, if in use).
- e. Open UDP input port 2142 to pass voice traffic.

#### To start a terminal session:

- a. Connect a terminal to the CONTROL connector of Vmux-110.
- b. Turn on the control terminal PC and set its port parameters to the default communication parameters (One start bit, Eight data bits, One stop bit, No parity, No flow control, VT100 emulation).
- c. Power-up the Vmux-110.
- d. After the boot sequence which lasts approximately 50 seconds, press < Enter> several times (the rate is detected automatically).
- e. Proceed with the management session.

#### To configure basic parameters:

- a. From the Main Menu, select Configuration > Quick Setup.
- b. Configure the desired parameters (see table below):

| Parameter          | Description                                                                                                    | Possible values   |  |
|--------------------|----------------------------------------------------------------------------------------------------|-------------------|--|
| Host IP address    | Defines Vmux-110's IP address (for both management and voice traffic).                                                                                                    | Default: 0.0.0.0  |  |
| Host subnet mask   | Defines Vmux-110's subnet mask.                                                                                                    | Default: 0.0.0.0  |  |
| Default gateway    | Defines default gateway.                                                                                                    | Default: 0.0.0.0  |  |
| Destination IP     | IP address of the destination Vmux-2100 group or Vmux-110/210.                                                                                                    | Default: 0.0.0.0  |  |
| Destination bundle | Number of the destination bundle.                                                                                                    | 130<br>Default: 1 |  |
|                    | Configures a basic voice application in the temporary DB, including a single bundle (according to the specified destination IP and destination bundle); all other parameters retain default values, including the analogue ports connected to this bundle |                   |  |
| Save               | Notes:                                                                                                    |                   |  |
|                    | The <b>Save</b> command erases previously configured bundles (in the event that bundles were configured manually through the <b>Bundles</b> menu).                                                                                                    |                   |  |
|                    | In addition to selecting <b>Save</b> , you mus changes in the database. Otherwise, a                                                                                                    | · ·               |  |

#### c. Select Save

- d. Bundle connectivity on the Vmux should be configured without PING since FleetBroadband is not transparent to ICMP packets. (This should be configured via Main Menu > Configuration > Bundles > Edit > Connectivity Parameters)
- e. Type @ and confirm the data base update.
- Vmux does not require any additional external equipment or special configuration to be used over FleetBroadband networks.
- Bandwidth required for the specific voice channels connection can be easily calculated by the Vmux bandwidth calculator.
- Maximum packet size is 1515B (maximum payload is up to 1461B and ETH frame fields require 54B, so in total 1461+54=1515).

# 7 Analogue compressed voice solution configuration

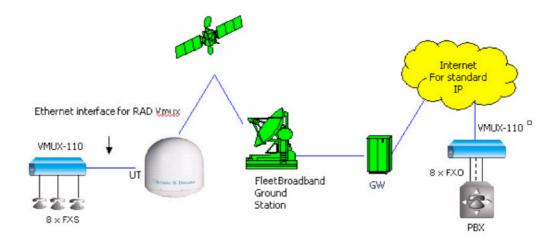

The above diagram illustrates a compressed voice connection over a FleetBroadband ground station FleetBroadband link.

- The Vmux on the user side has IP address 192.168.128.101 and default gateway 192.168.128.100 configured (as required by HNS 9201 NAT structure).
- The Vmux on the PBX side has a static IP address and default gateway provided by the network administrator.
- The bundle (logical channel responsible for compressed voice end-to-end transferring) should be configured with the following destination IP addresses:
  - HNS 9201 network address for PBX side.
  - · Vmux network address for the user side.

# 8 Digital compressed voice solution configuration

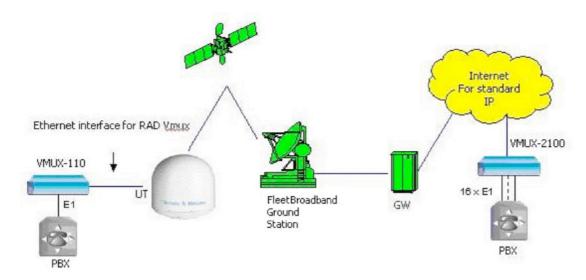

- FleetBroadband equipment configuration is the same as for analogue voice transferring.
- Vmux should be configured in accordance with the user equipment requirements.

# 9 Hints and tips

- · Typical bandwidth requirements:
  - For 4 analogue channels ~30kbps.
  - For 8 analogue channels ~50kbps.
  - For a full E1 ~128kbps.
- Maximum packet size can be configured on RAD Vmux. The larger the packet size, the better the bandwidth utilization, but also the delay introduced.
- Ensure that any firewalls have been configured to allow this traffic and the appropriate ports are open.

#### 10 Test results

All tests were conducted using the G723.1A/6.4kbps codec and the TDMoIP+ function. Tests were conducted directly into PBX and using standard analogue phones lines, both successful.

| Test                                                         | Results                                                                  | Notes                                                                                                    |
|--------------------------------------------------------------|--------------------------------------------------------------------------|----------------------------------------------------------------------------------------------------|
| Voice calls 32kbps<br>Streaming IP<br>FleetBroadband to LAN  | 4 calls made simultaneously using ~29kbps                                | Tests conducted on HNS 9201 and 2 VMUX 110 units used - one behind FleetBroadband and second on LAN                              |
| Voice calls Standard IP FleetBroadband to LAN                | 8 calls made simultaneously<br>on Standard IP using<br>~65kbps           | Tests conducted on HNS 9201 and 2 VMUX 110 units used - one behind FleetBroadband and second on LAN                              |
| Voice calls made<br>FleetBroadband to E1<br>terrestrial link | 4 calls made simultaneously using FleetBroadband using ~29kbps           | Tests conducted using Vmux 210 behind FleetBroadband and VMUX 2100/110 with E1 link                                              |
| E1 disaster recovery using FleetBroadband                    | 4 calls made simultaneously using ~29kbps and 8 calls made using ~65kbps | Allows connecting two voice switches over FleetBroadband. VMUX 2100 behind FleetBroadband and VMUX 110 (E1) in corporate office. |

# 11 Technical summary

The technical features of the RAD Vmux voice trunking solution are summarized below:

| Feature                     | Vmux-2100                                       | Vmux-110                                  | Vmux-210                                        |
|-----------------------------|-------------------------------------------------|-------------------------------------------|-------------------------------------------------|
| Voice interfaces            | Up to 16 E1 or T1                               | 4 or 8 FXS/FXO/E&M                        | 12/15/24/30 FXS                                 |
|                             |                                                 | 1 E1 or T1                                |                                                 |
| Network interfaces          | Ethernet, E1/T1,<br>Serial                      | Ethernet, E1/T1,<br>Serial                | Ethernet, E1/T1,<br>Serial                      |
| Voice codecs supported      | G.723.1, G.729A,<br>G.711                       | G.723.1, G.729A,<br>G.711                 | G.723.1, G.729A,<br>G.711                       |
| VAD and silence suppression | Yes                                             | Yes                                       | Yes                                             |
| Signalling                  | Any                                             | Any (digital ports)                       | CAS only                                        |
| supported                   |                                                 | CAS (analogue ports)                      |                                                 |
| Ethernet ports              | 1 for network link                              | 1 for network link + 1 for user side      | 1 for network link<br>+ 1 for user side         |
| Fax / modem /<br>DTMF relay | Yes                                             | Yes                                       | Yes                                             |
| QoS                         | VLAN or IP TOS                                  | VLAN or IP TOS                            | VLAN or IP TOS                                  |
| Echo cancellation           | Yes                                             | Yes                                       | Yes                                             |
| Forward error correction    | Yes                                             | Yes                                       | Yes                                             |
| Set-up and control          | Supervisory<br>terminal, telnet, web<br>or SNMP | Supervisory terminal, telnet, web or SNMP | Supervisory<br>terminal, telnet,<br>web or SNMP |
| Dimensions                  | 1U, 19"                                         | 1U, 9.5"                                  | 1U, 19"                                         |

# 12 Further details and support

#### Inmarsat contact

Customer\_care@inmarsat.com

### **RAD** data communications contact

Corporate headquarters:

RAD Data Communications Ltd.

24 Raoul Wallenberg Street

Tel Aviv 69719, Israel

Tel: 972-3-6458181 Fax: 972-3-6498250

email: market@rad.com